INNODATEN Kurzanleitung MK2 Intuitive

(s. www.innodaten.de/download/Bedienungsanleitungen)

#### **Elektrische Anschlüsse:**

Alle Anschlüsse finden sich auf der Oberseite und Unterseite des Reglers. Das folgende Bild zeigt die Anschlussdetails. Eingänge und Ausgänge sind je nach Anforderung bezeichnet. Weitere Information zur Konfiguration finden Sie in dieser Anleitung.

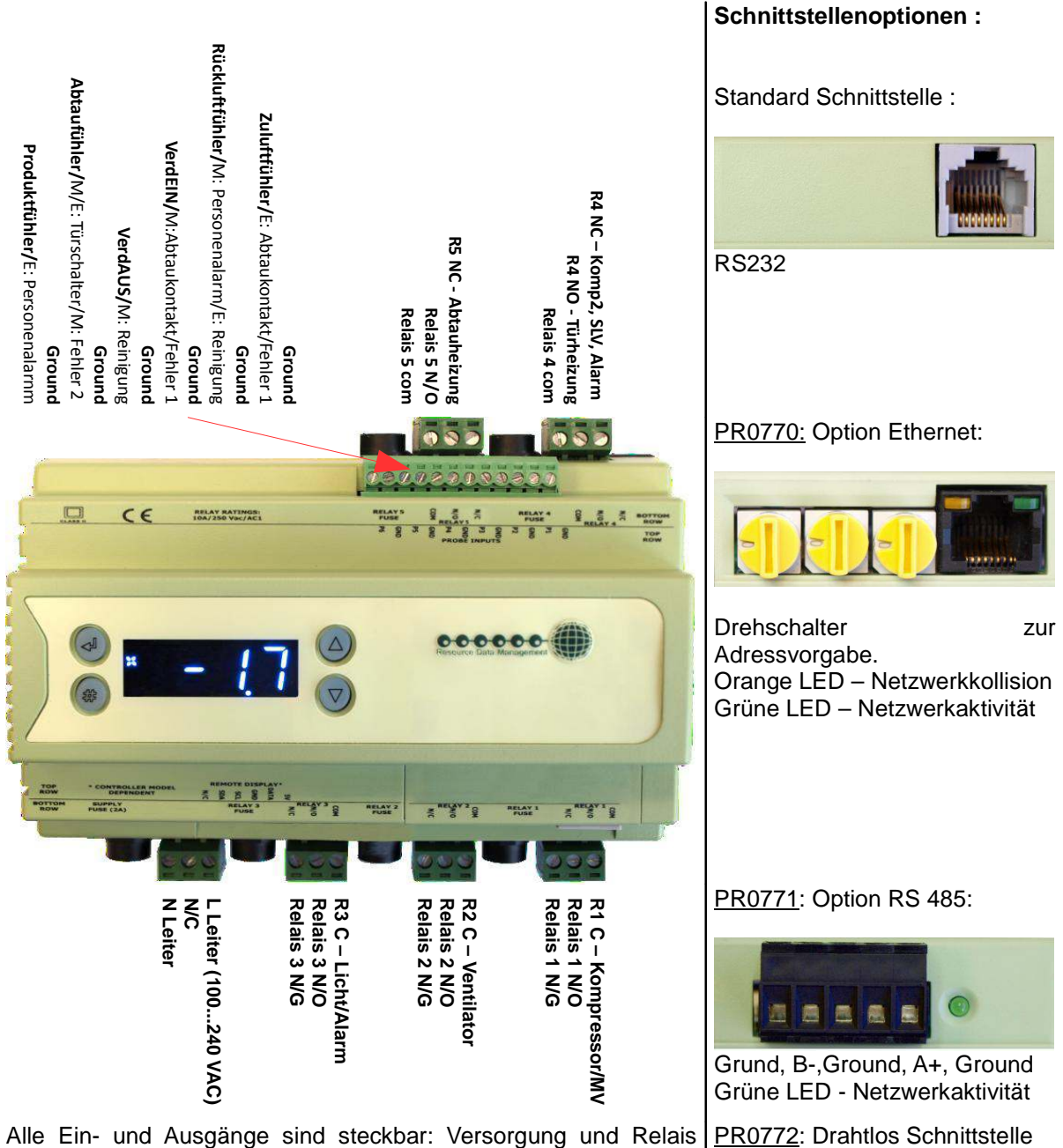

haben ihre eigene 10A Absicherung

#### Einstellmodus

Einstellen durch die eigenen Tasten

Zum Einstellen drücken Sie die Enter und die Runter Taste gleichzeitig für 3 Sekunden. Das Display zeigt dann "ENT", durch erneutes drücken der Enter Taste kommen sie in das Funktionsmenü. IO wird angezeigt mit den Hoch und Runter Tasten können Sie sich durch die folgende Liste bewegen.

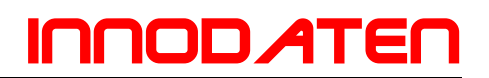

#### Einstell-/Funktionsmenü

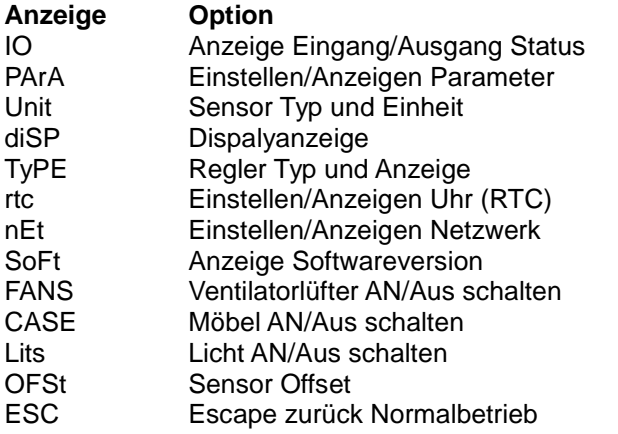

**Anzeige Option Erklärt im Text**

Anzeige Eingang/Ausgang Status Einstellen/Anzeigen Parameter Sensor Typ und Einheit Nachkommastelle Regler Typ und Anzeige Einstellen/Anzeigen Uhr (RTC) Einstellen/Anzeigen Netzwerk **Anzeige Softwareversion** 

Sensor Offset

### **Empfohlener Einstell-Modus**

Wenn sie nicht über ein Netzwerk die Einstellungen vornehmen können, empfehlen wir die folgende Reihenfolge des Funktionsmenüs:

RTC –Echtzeituhr (wird automatisch synchronisiert bei angeschlossenem Netzwerk)

- a. Mit den Hoch/Runter tasten bewegen Sie sich durch da Menü bis rtc zur Anzeige kommt
- b. Drücken Sie Enter. "t-1" steht in der Anzeige. Drücken Sie Enter.
- c. Stellen Sie die Stunden ein mit Hoch/Runter Tasten (0..23). Drücken Sie Enter.
- d. Mit Hoch/Runter bis "t-2" zur Anzeige kommt. Drücken Sie Enter
- e. Stellen Sie die Minuten ein mit Hoch/Runter Tasten (0..59). Drücken Sie Enter<br>f. Wiederholen für t-3 (Sekunden 0...59)
- Wiederholen für t-3 (Sekunden 0...59)
- g. Wiederholen für t-4 (Tage 1…31)
- h. Wiederholen für t-5 (Monate 1…12)
- i. Wiederholen für t-6 (Jahre 0…99)
- j. Mit dem Hochtaster bis "ESC" zur Anzeige kommt. Drücken Sie Enter. "rtc" erscheint.

Die Echtzeituhr ist nun eingestellt.

type.Regler Typ und Anzeige

- a. Im Funktionsmenü mit Hoch/runter Taster bis "type" zur Anzeige kommt. Drücken Sie Enter
- b. Mit den Hoch/Runter Tasten wählen Sie durch die Typen 1-6 s. Kopf Parameterseite
- c. Drücken Sie Enter
- d. Gehen Sie audf "ESC"
- e. Drücken Sie Enter

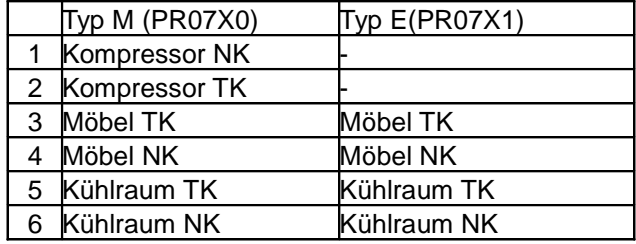

#### PArA.Einstellen/Anzeigen Parameter

- a. Vom Funktionsmenü wählen sie durch Hoch/Runter Taster "ParA"
- b. Enter während "Para" angezeigt wird führt zu den Einstellparametern Die erste Parameter Option wird angezeigt das ist P-01. Durch drücken von Hoch/Runter Tasten werden die anderen Parameter angezeigt (P-02, P-03, …). Sehen sie in die folgende Parameterlisten für den Parameterumfang des jeweiligen Regler Typs. Durch Drücken von Enter wird der augenblickliche Wert angezeigt. Diesen kann man nun durch Hoch/Runter Taster verändern. Durch erneutes drücken von Enter wird dier neue wert gespeichert. Es erscheint wieder die Parameter nr. Es gibt zwei weitere Optionen im Parameter Menü erstens dFLt und ESC. ESC wird den Einstellmodus verlassen während dFLt alle Parameter auf Werkseinstellungen zurückstellt.

#### Unit. Temperatur Einheit und Fühler Typ

Vom Funktionsmenü wählen sie durch Hoch/Runter Taster "Unit" Drücken Sie enter und der Wert wird angezeigt:

#### Fühler Typ

0 für PT1000 Celsius 1 für PT1000 Fahrenheit 2 für NTC2K Celsius 3 für NTC2K Fahrenheit 4 für 470R Celsius 5 für 470R Fahrenheit 6 für 700R Celsius 7 für 700R Fahrenheit 8 für 3K Celsius 9 für 3K Fahrenheit 10 für NTC2K25 Celsius 11 für NTC2K25 Fahrenheit 12 für 5K Celsius 13 für 5K Fahrenheit 14 für 6K Celsius 15 für 6K Fahrenheit 16 für NTC10K Celsius 17 für NTC10K Fahrenheit 18 für NTC10K(2) Celsius (USA NTC10K) 19 für NTC10K(2) Fahrenheit (USA NTC10K) wählen sie durch Hoch/Runter Taster und drücken Sie enter

## innodaten

### Parameter Tabellen - alle Typen Reglername: **Mariamedia Access**

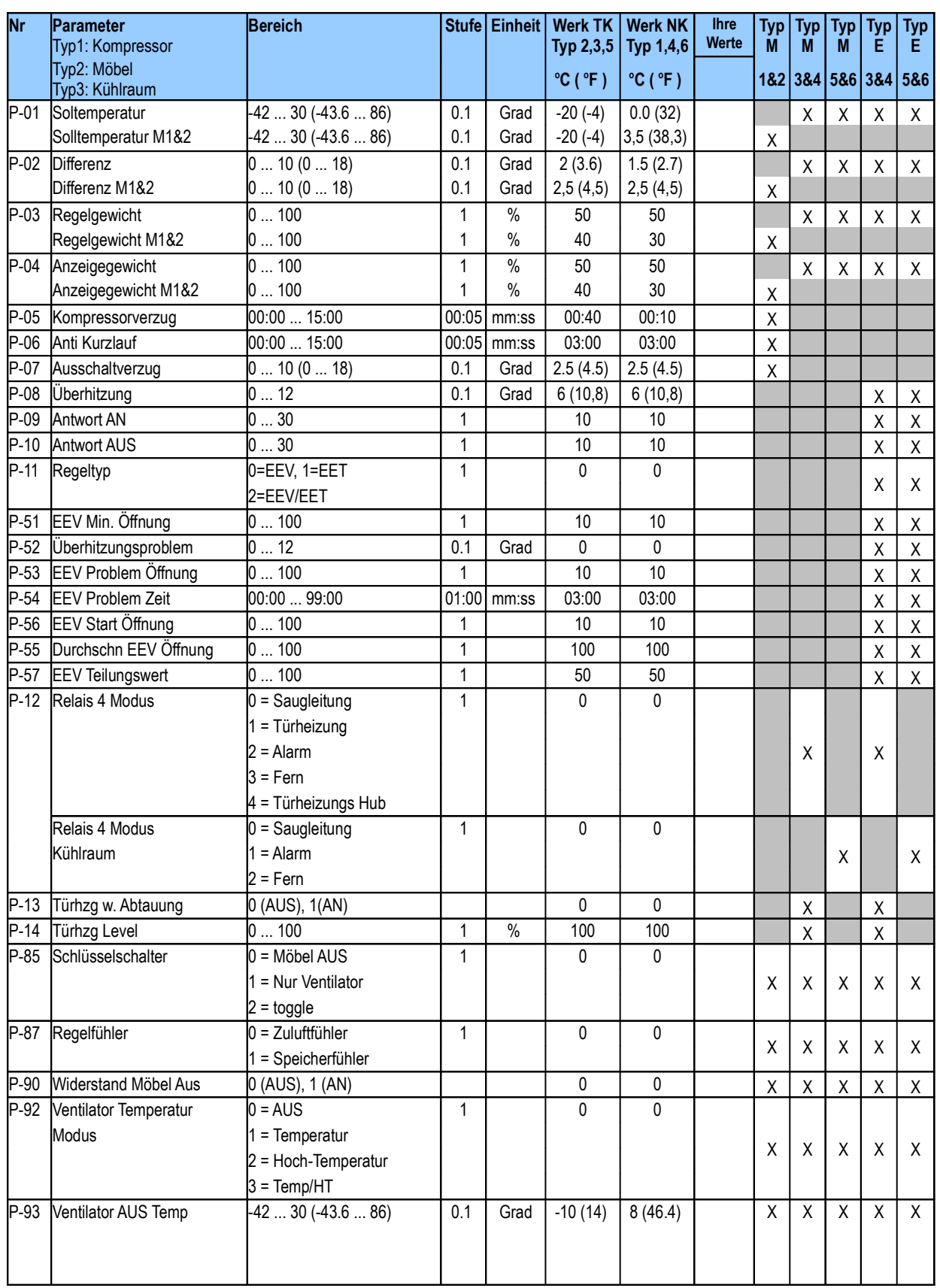

# innodaten

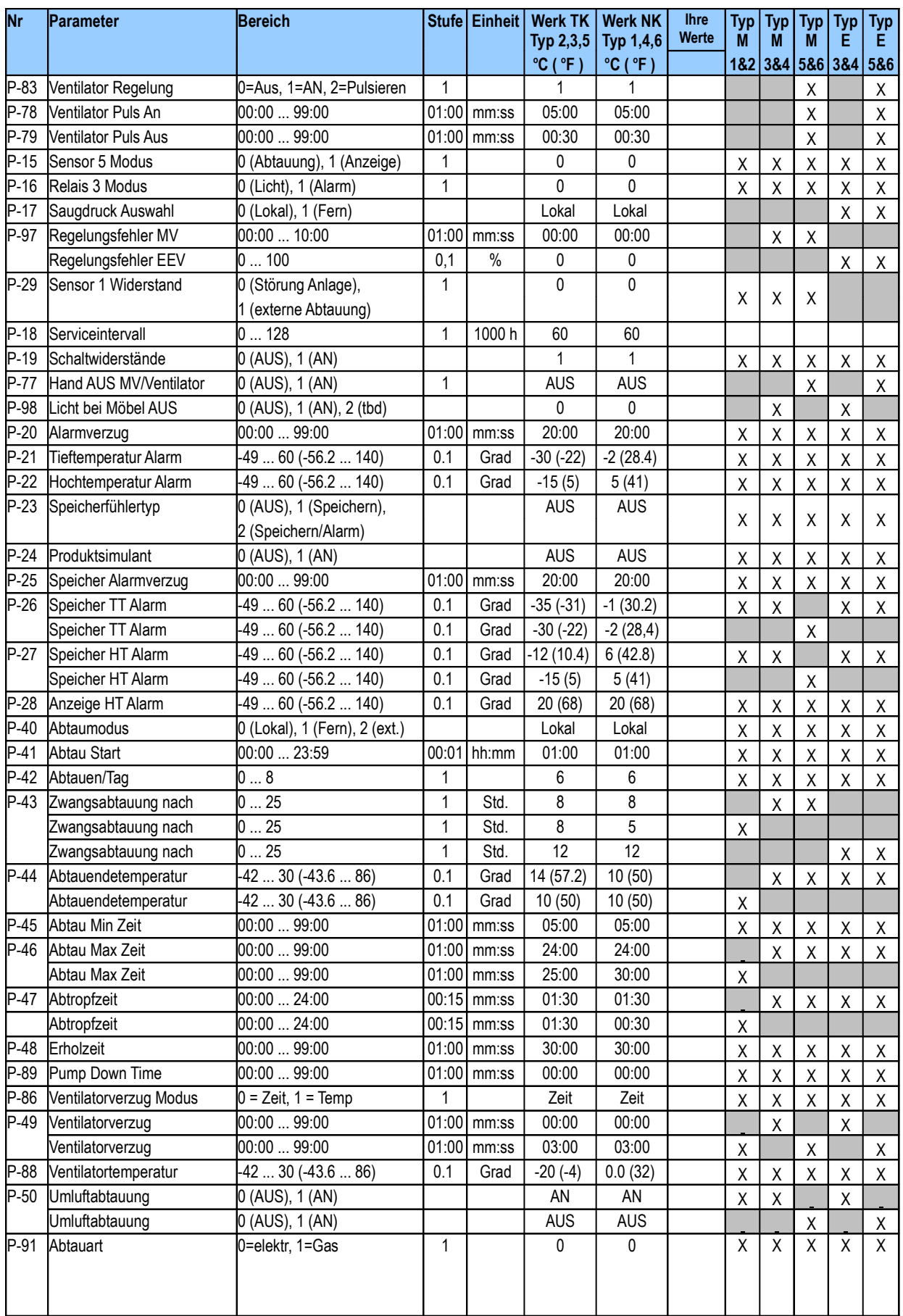

# innodaten

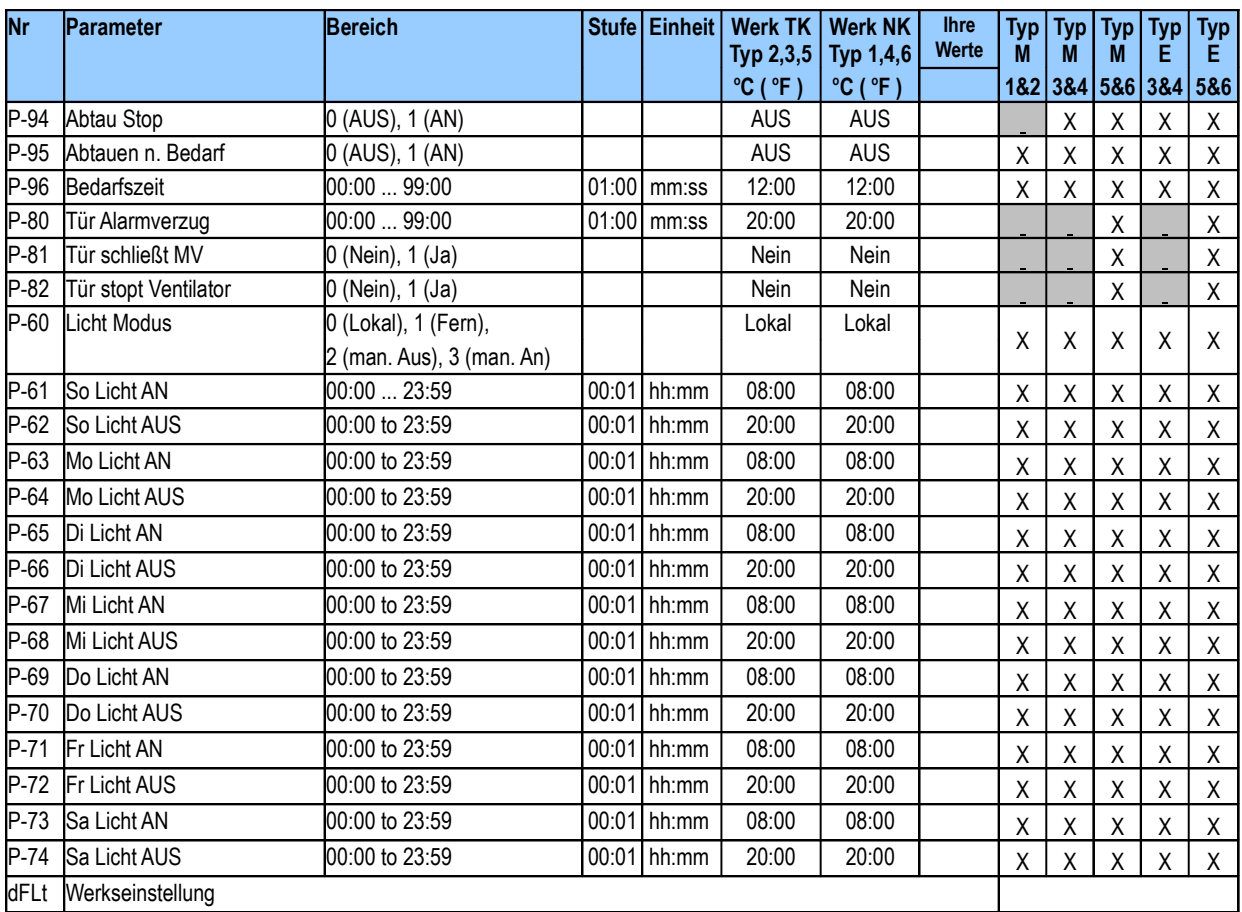

**\*) f**ür den jeweiligen Typ (s. erste Zeile), stehen die grauen Felder nicht zur Auswahl! Freigelassene Felder behalten die Werkseinstellung (s. links)!

Die Adressschalter wurden eingestellt auf Nr: \_\_\_\_ . \_\_\_\_ . \_\_\_\_\_

Eine Fixe IP Adresse wurde eingestellt auf: \_\_\_\_. \_\_\_\_. \_\_\_\_. \_\_\_\_.

Der Regler wurde am \_\_\_\_\_\_\_\_\_\_\_\_\_\_\_\_ wie oben beschrieben eingestellt: \_\_\_\_\_\_\_\_\_\_\_\_\_\_\_\_